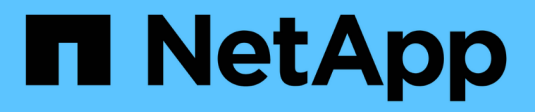

## **Utiliser AutoSupport**

StorageGRID 11.8

NetApp March 19, 2024

This PDF was generated from https://docs.netapp.com/fr-fr/storagegrid-118/admin/what-isautosupport.html on March 19, 2024. Always check docs.netapp.com for the latest.

# **Sommaire**

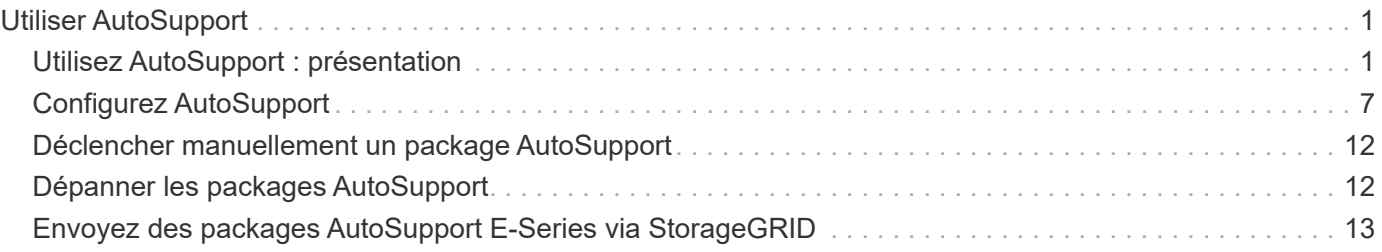

# <span id="page-2-0"></span>**Utiliser AutoSupport**

## <span id="page-2-1"></span>**Utilisez AutoSupport : présentation**

La fonctionnalité AutoSupport permet à StorageGRID d'envoyer des packages d'état et d'intégrité au support technique NetApp.

L'utilisation de AutoSupport permet d'accélérer considérablement la détermination et la résolution des problèmes. Le support technique peut également surveiller les besoins en stockage de votre système et vous aider à déterminer si vous devez ajouter de nouveaux nœuds ou sites. Vous pouvez également configurer l'envoi des packages AutoSupport vers une destination supplémentaire.

StorageGRID propose deux types de AutoSupport :

### **StorageGRID AutoSupport**

Signale les problèmes liés au logiciel StorageGRID. Activé par défaut lors de la première installation de StorageGRID. C'est possible ["Modifier la configuration AutoSupport par défaut"](#page-8-0) si nécessaire.

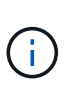

Si StorageGRID AutoSupport n'est pas activé, un message s'affiche sur le tableau de bord du Gestionnaire de grille. Le message inclut un lien vers la page de configuration de AutoSupport. Si vous fermez le message, il n'apparaîtra plus tant que le cache de votre navigateur n'aura pas été effacé, même si AutoSupport reste désactivé.

### **Appliance matérielle AutoSupport**

Signale les problèmes liés à l'appliance StorageGRID. Vous devez ["Configurez le matériel AutoSupport sur](#page-8-0) [chaque appliance"](#page-8-0).

## **Qu'est-ce que Active IQ ?**

Active IQ est un conseiller digital basé dans le cloud qui exploite l'analytique prédictive et les connaissances de la communauté issues de la base installée de NetApp. Les évaluations continues des risques, les alertes prédictives, les conseils normatifs et les actions automatisées vous aident à anticiper les problèmes, ce qui permet d'améliorer l'état et la disponibilité du système.

Si vous souhaitez utiliser les tableaux de bord et les fonctionnalités de Active IQ sur le site de support NetApp, vous devez activer AutoSupport.

["Documentation Active IQ sur le conseiller digital"](https://docs.netapp.com/us-en/active-iq/index.html)

## **Informations incluses dans le package AutoSupport**

Un paquet AutoSupport contient les fichiers XML suivants et les détails.

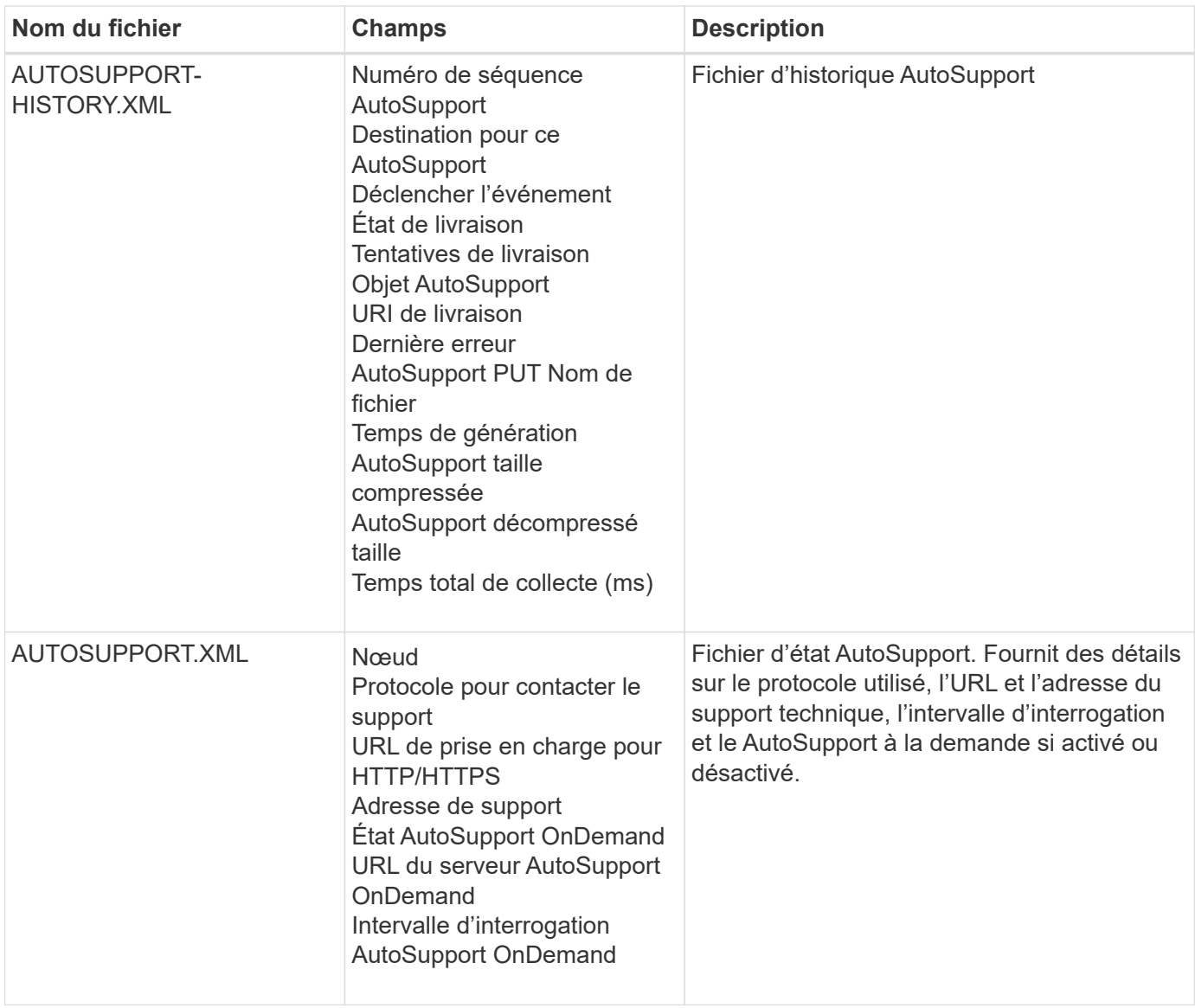

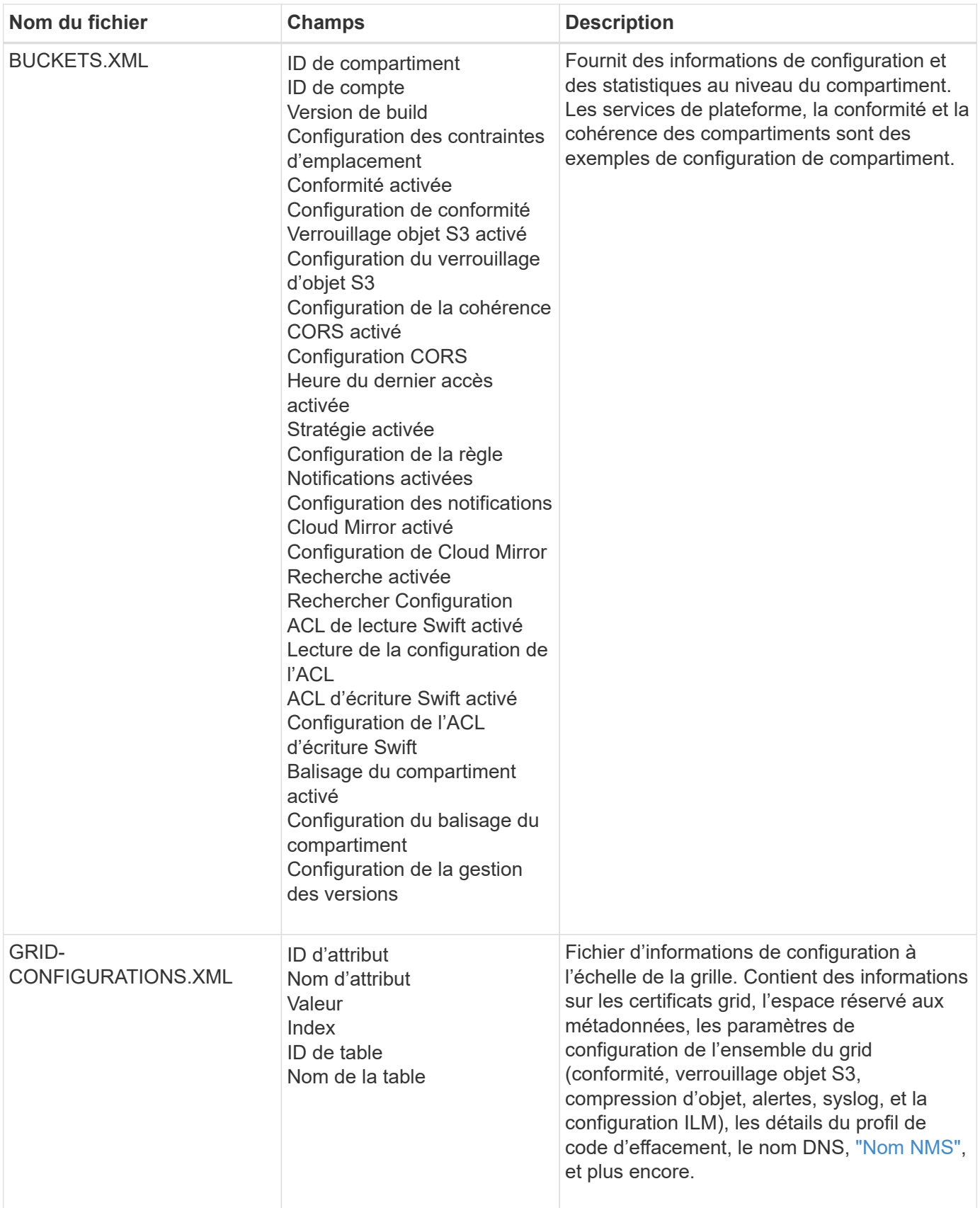

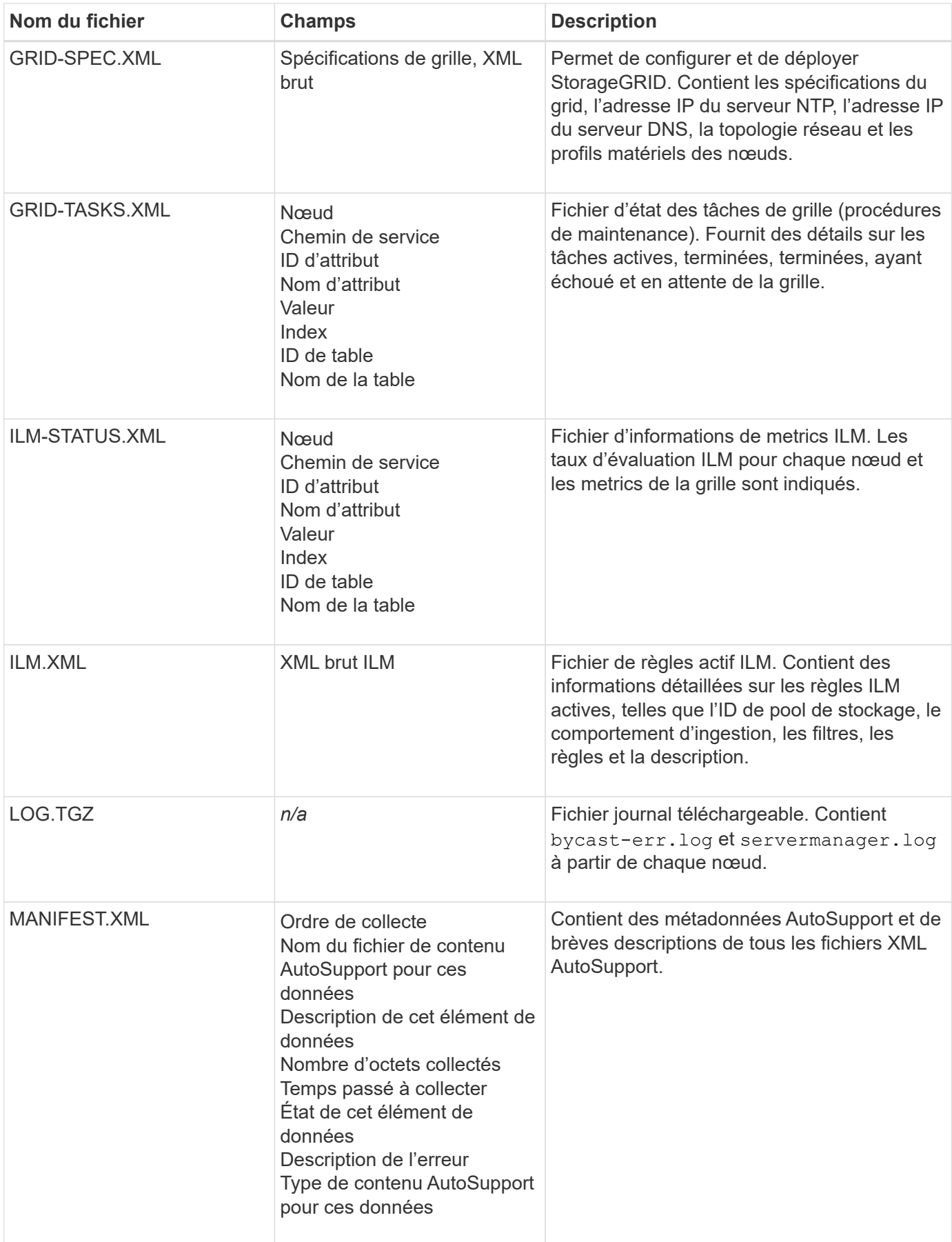

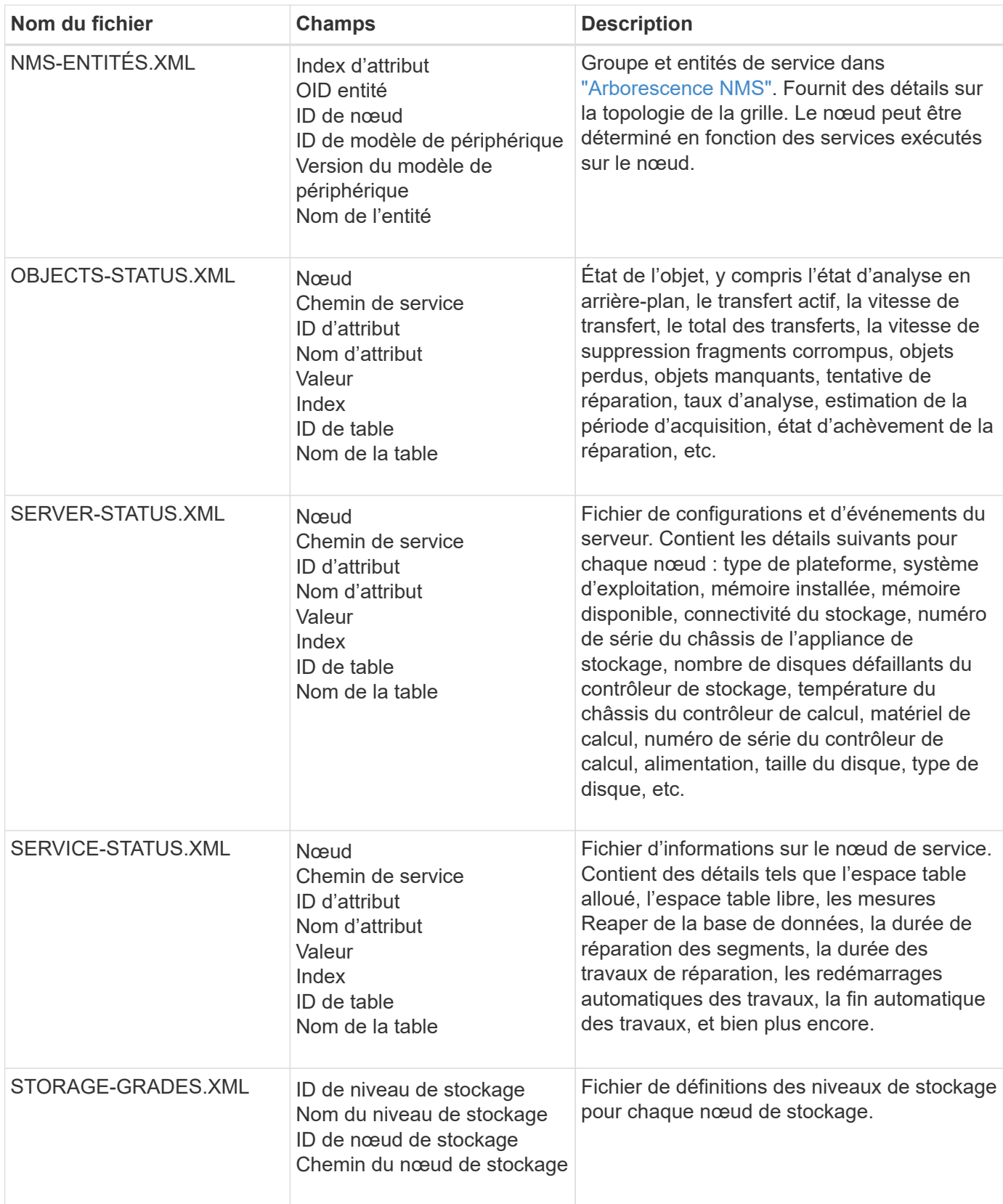

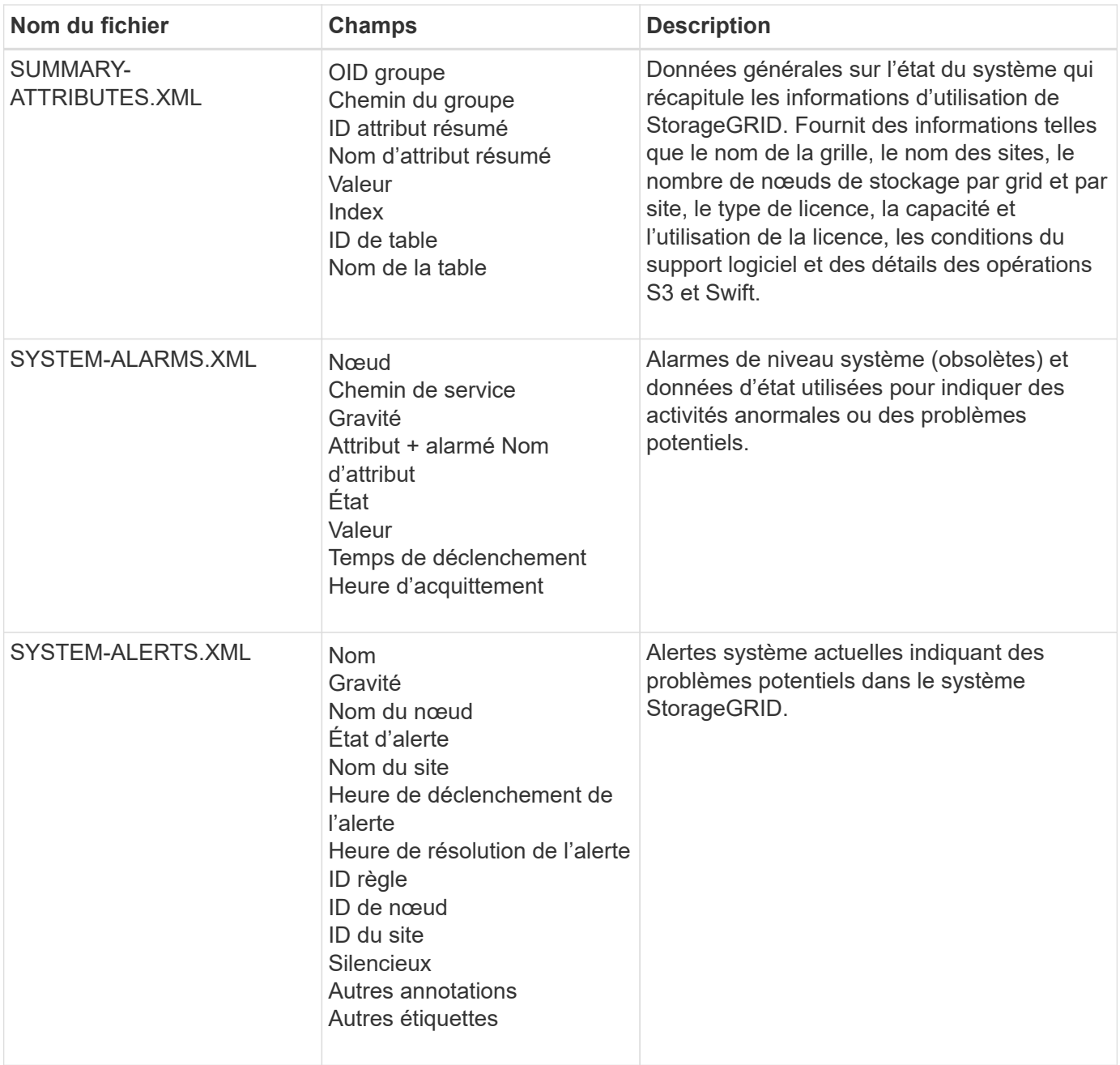

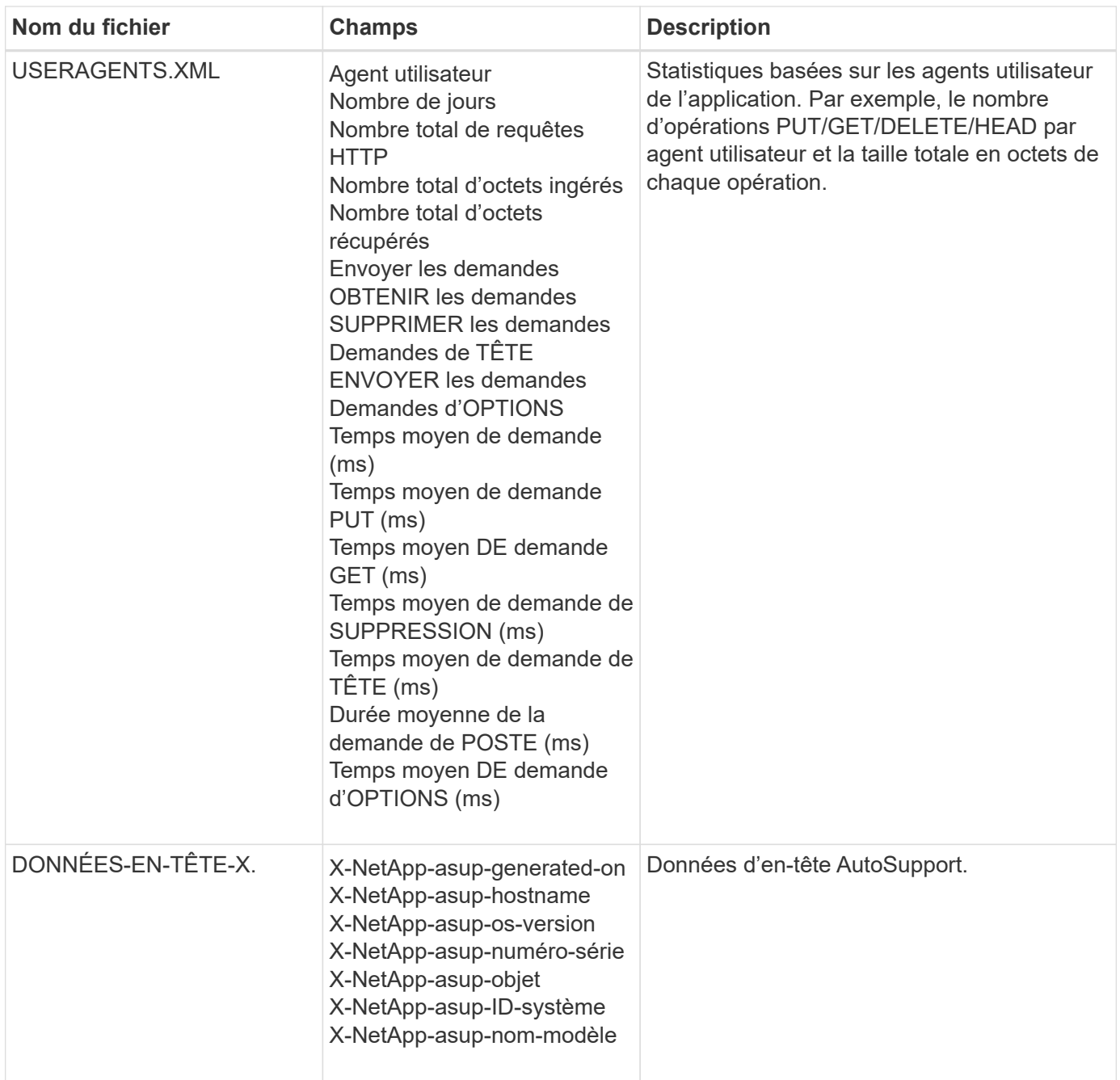

## <span id="page-8-0"></span>**Configurez AutoSupport**

Par défaut, la fonction StorageGRID AutoSupport est activée lors de la première installation de StorageGRID. Cependant, vous devez configurer le AutoSupport matériel sur chaque appliance. Si nécessaire, vous pouvez modifier la configuration de AutoSupport.

Si vous souhaitez modifier la configuration de StorageGRID AutoSupport, effectuez vos modifications uniquement sur le nœud d'administration principal. Vous devez Configurer le matériel AutoSupport sur chaque appareil.

#### **Avant de commencer**

• Vous êtes connecté au Grid Manager à l'aide d'un ["navigateur web pris en charge"](https://docs.netapp.com/fr-fr/storagegrid-118/admin/web-browser-requirements.html).

- Vous avez le ["Autorisation d'accès racine"](https://docs.netapp.com/fr-fr/storagegrid-118/admin/admin-group-permissions.html).
- Si vous utilisez HTTPS pour envoyer des packages AutoSupport, vous avez fourni un accès Internet sortant au nœud d'administration principal, directement ou ["utilisation d'un serveur proxy"](https://docs.netapp.com/fr-fr/storagegrid-118/admin/configuring-admin-proxy-settings.html) (connexions entrantes non requises).
- Si HTTP est sélectionné sur la page StorageGRID AutoSupport, vous avez configuré un serveur proxy pour transférer les modules AutoSupport en HTTPS. Les serveurs AutoSupport de NetApp rejetteront les packages envoyés via HTTP.

["En savoir plus sur la configuration des paramètres du proxy d'administration".](https://docs.netapp.com/fr-fr/storagegrid-118/admin/configuring-admin-proxy-settings.html)

• Si vous utilisez SMTP comme protocole pour les packages AutoSupport, vous avez configuré un serveur de messagerie SMTP. La même configuration de serveur de messagerie est utilisée pour les notifications par e-mail d'alarme (système hérité).

#### **Description de la tâche**

Vous pouvez utiliser n'importe quelle combinaison des options suivantes pour envoyer des packages AutoSupport au support technique :

- **Hebdomadaire**: Envoyer automatiquement des paquets AutoSupport une fois par semaine. Paramètre par défaut : activé.
- **Déclenché par un événement** : envoie automatiquement des paquets AutoSupport toutes les heures ou lorsque des événements système importants se produisent. Paramètre par défaut : activé.
- **À la demande** : permet au support technique de demander à votre système StorageGRID d'envoyer automatiquement des paquets AutoSupport, ce qui est utile lorsqu'ils travaillent activement à un problème (nécessite le protocole de transmission AutoSupport HTTPS). Paramètre par défaut : Désactivé.
- **Déclenché par l'utilisateur** : envoyez manuellement des paquets AutoSupport à tout moment.

## **Indiquez le protocole des packages AutoSupport**

Vous pouvez utiliser l'un des protocoles suivants pour envoyer des packages AutoSupport :

- **HTTPS** : il s'agit du paramètre par défaut et recommandé pour les nouvelles installations. Ce protocole utilise le port 443. Si vous le souhaitez [Activez la fonction AutoSupport On Demand](#page-10-0), Vous devez utiliser HTTPS.
- **HTTP** : si vous sélectionnez HTTP, vous devez configurer un serveur proxy pour transférer les paquets AutoSupport en HTTPS. Les serveurs AutoSupport de NetApp rejettent les packages envoyés via HTTP. Ce protocole utilise le port 80.
- **SMTP** : utilisez cette option si vous voulez que les paquets AutoSupport soient envoyés par courrier électronique. Si vous utilisez SMTP comme protocole pour les packages AutoSupport, vous devez configurer un serveur de messagerie SMTP sur la page Configuration de l'e-mail hérité (**SUPPORT** > **alarmes (hérité)** > **Configuration de l'e-mail hérité**).

Le protocole que vous définissez est utilisé pour envoyer tous les types de packages AutoSupport.

#### **Étapes**

- 1. Sélectionnez **SUPPORT** > **Outils** > **AutoSupport** > **Paramètres**.
- 2. Sélectionnez le protocole que vous souhaitez utiliser pour envoyer des packages AutoSupport.
- 3. Si vous avez sélectionné **HTTPS**, choisissez d'utiliser un certificat de support NetApp (certificat TLS) pour sécuriser la connexion au serveur de support technique.
- **Vérifier le certificat** (par défaut) : garantit que la transmission des paquets AutoSupport est sécurisée. Le certificat de support NetApp est déjà installé avec le logiciel StorageGRID.
- **Ne pas vérifier le certificat** : sélectionnez cette option uniquement si vous avez une bonne raison de ne pas utiliser la validation de certificat, par exemple lorsqu'il y a un problème temporaire avec un certificat.
- 4. Sélectionnez **Enregistrer**. Tous les paquets hebdomadaires, déclenchés par l'utilisateur et déclenchés par des événements sont envoyés à l'aide du protocole sélectionné.

## **Désactivez AutoSupport hebdomadaire**

Par défaut, le système StorageGRID est configuré pour envoyer un package AutoSupport au support technique une fois par semaine.

Pour déterminer quand le paquet AutoSupport hebdomadaire sera envoyé, allez à l'onglet **AutoSupport** > **Résultats**. Dans la section **AutoSupport hebdomadaire**, examinez la valeur de **prochaine heure planifiée**.

Vous pouvez désactiver à tout moment l'envoi automatique de packages AutoSupport hebdomadaires.

#### **Étapes**

- 1. Sélectionnez **SUPPORT** > **Outils** > **AutoSupport** > **Paramètres**.
- 2. Décochez la case **Activer AutoSupport hebdomadaire**.
- 3. Sélectionnez **Enregistrer**.

## **Désactivez la fonction AutoSupport déclenchée par un événement**

Par défaut, le système StorageGRID est configuré pour envoyer un pack AutoSupport au support technique toutes les heures, ou lorsqu'une alerte importante ou tout autre événement système important se produit.

Vous pouvez désactiver les AutoSupport déclenchées par un événement à tout moment.

#### **Étapes**

- 1. Sélectionnez **SUPPORT** > **Outils** > **AutoSupport** > **Paramètres**.
- 2. Décochez la case **Activer AutoSupport** déclenché par un événement.
- 3. Sélectionnez **Enregistrer**.

## <span id="page-10-0"></span>**Activez AutoSupport on Demand**

AutoSupport On Demand peut vous aider à résoudre les problèmes sur lesquels le support technique travaille activement.

AutoSupport On Demand est désactivé par défaut. L'activation de cette fonction permet au support technique de demander à votre système StorageGRID d'envoyer automatiquement des packages AutoSupport. Le support technique peut également définir l'intervalle d'interrogation pour les requêtes AutoSupport On Demand.

Le support technique ne peut ni activer ni désactiver AutoSupport On Demand.

#### **Étapes**

- 1. Sélectionnez **SUPPORT** > **Outils** > **AutoSupport** > **Paramètres**.
- 2. Sélectionnez le **HTTPS** pour le protocole.
- 3. Cochez la case **Activer AutoSupport hebdomadaire**.
- 4. Cochez la case **Activer AutoSupport On Demand**.
- 5. Sélectionnez **Enregistrer**.

AutoSupport On Demand est activé et le support technique peut envoyer des demandes AutoSupport On Demand à StorageGRID.

## **Désactive les vérifications des mises à jour logicielles**

Par défaut, StorageGRID contacte NetApp pour déterminer si des mises à jour logicielles sont disponibles pour votre système. Si un correctif StorageGRID ou une nouvelle version est disponible, la nouvelle version s'affiche sur la page mise à niveau StorageGRID.

Si nécessaire, vous pouvez éventuellement désactiver la vérification des mises à jour logicielles. Par exemple, si votre système ne dispose pas d'un accès WAN, vous devez désactiver la vérification pour éviter les erreurs de téléchargement.

#### **Étapes**

- 1. Sélectionnez **SUPPORT** > **Outils** > **AutoSupport** > **Paramètres**.
- 2. Décochez la case **Rechercher les mises à jour logicielles**.
- 3. Sélectionnez **Enregistrer**.

## **Ajouter une destination AutoSupport supplémentaire**

Lorsque vous activez AutoSupport, les packages d'état et de santé sont envoyés au support technique. Vous pouvez spécifier une destination supplémentaire pour tous les packages AutoSupport.

Pour vérifier ou modifier le protocole utilisé pour envoyer des packages AutoSupport, reportez-vous aux instructions à Spécifiez le protocole des packages AutoSupport.

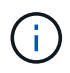

Vous ne pouvez pas utiliser le protocole SMTP pour envoyer des packages AutoSupport vers une destination supplémentaire.

#### **Étapes**

- 1. Sélectionnez **SUPPORT** > **Outils** > **AutoSupport** > **Paramètres**.
- 2. Sélectionnez **Activer la destination AutoSupport supplémentaire**.
- 3. Spécifiez les éléments suivants :

#### **Nom d'hôte**

Nom d'hôte ou adresse IP du serveur d'un serveur de destination AutoSupport supplémentaire.

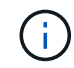

Vous ne pouvez entrer qu'une destination supplémentaire.

#### **Port**

Port utilisé pour se connecter à un serveur de destination AutoSupport supplémentaire. La valeur par défaut est le port 80 pour HTTP ou le port 443 pour HTTPS.

#### **Validation du certificat**

Indique si un certificat TLS est utilisé pour sécuriser la connexion à la destination supplémentaire.

- Sélectionnez **vérifier le certificat** pour utiliser la validation du certificat.
- Sélectionnez **ne pas vérifier le certificat** pour envoyer vos packages AutoSupport sans validation de certificat.

Sélectionnez cette option uniquement si vous avez une bonne raison de ne pas utiliser la validation de certificat, par exemple en cas de problème temporaire avec un certificat.

- 4. Si vous avez sélectionné **vérifier le certificat**, procédez comme suit :
	- a. Accédez à l'emplacement du certificat de l'autorité de certification.
	- b. Téléchargez le fichier de certificat de l'autorité de certification.

Les métadonnées du certificat de l'autorité de certification s'affichent.

5. Sélectionnez **Enregistrer**.

Tous les packages AutoSupport hebdomadaires, déclenchés par des événements et déclenchés par l'utilisateur seront envoyés vers la destination supplémentaire.

## **configurez AutoSupport pour les appliances**

AutoSupport for Appliances signale les problèmes liés au matériel StorageGRID. StorageGRID AutoSupport signale les problèmes liés au logiciel StorageGRID, à l'exception du SGF6112, StorageGRID AutoSupport signale les problèmes matériels et logiciels. Vous devez configurer AutoSupport sur chaque appliance, à l'exception du SGF6112, qui ne nécessite pas de configuration supplémentaire. AutoSupport est implémenté différemment pour les appliances de services et de stockage.

SANtricity vous permet d'activer AutoSupport pour chaque appliance de stockage. Vous pouvez configurer SANtricity AutoSupport lors de la configuration initiale de l'appliance ou après l'installation d'une appliance :

• Pour les appliances SG6000 et SG5700 ["Configurez AutoSupport dans SANtricity System Manager"](https://docs.netapp.com/us-en/storagegrid-appliances/installconfig/accessing-and-configuring-santricity-system-manager.html)

Les packages AutoSupport des appliances E-Series peuvent être inclus dans StorageGRID AutoSupport si vous configurez la livraison AutoSupport par proxy dans ["SANtricity System Manager".](#page-14-0)

StorageGRID AutoSupport ne signale pas de problèmes matériels, tels que des pannes de module DIMM ou de carte d'interface hôte (HIC). Cependant, certaines défaillances de composant peuvent se déclencher ["alertes matérielles".](https://docs.netapp.com/fr-fr/storagegrid-118/monitor/alerts-reference.html) Pour les appliances StorageGRID dotées d'un contrôleur BMC (Baseboard Management Controller), comme SG100, SG1000, SG6060 ou SGF6024, vous pouvez configurer des interruptions SNMP et e-mail pour signaler des défaillances matérielles :

- ["Configurez les notifications par e-mail pour les alertes BMC"](https://docs.netapp.com/us-en/storagegrid-appliances/installconfig/setting-up-email-notifications-for-alerts.html)
- ["Configurer les paramètres SNMP pour le contrôleur BMC"](https://docs.netapp.com/us-en/storagegrid-appliances/installconfig/configuring-snmp-settings-for-bmc.html) Pour le contrôleur SG6000-CN ou les appliances de services SG100 et SG1000

#### **Informations associées**

["Support NetApp"](https://mysupport.netapp.com/site/global/dashboard)

## <span id="page-13-0"></span>**Déclencher manuellement un package AutoSupport**

Pour aider le support technique à résoudre les problèmes liés à votre système StorageGRID, vous pouvez déclencher manuellement l'envoi d'un pack AutoSupport.

#### **Avant de commencer**

- Vous devez être connecté au Grid Manager à l'aide d'un ["navigateur web pris en charge".](https://docs.netapp.com/fr-fr/storagegrid-118/admin/web-browser-requirements.html)
- Vous devez disposer de l'accès racine ou d'une autre autorisation de configuration de grille.

#### **Étapes**

- 1. Sélectionnez **SUPPORT** > **Outils** > **AutoSupport**.
- 2. Dans l'onglet **actions**, sélectionnez **Envoyer AutoSupport déclenché par l'utilisateur**.

StorageGRID tente d'envoyer un pack AutoSupport sur le site de support NetApp. Si la tentative réussit, les valeurs **résultat le plus récent** et **dernier temps** réussi dans l'onglet **Résultats** sont mises à jour. En cas de problème, la valeur **résultat le plus récent** est mise à jour sur « échec » et StorageGRID n'essaie pas d'envoyer à nouveau le paquet AutoSupport.

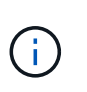

Après avoir envoyé un package AutoSupport déclenché par l'utilisateur, actualisez la page AutoSupport de votre navigateur au bout d'une minute pour accéder aux résultats les plus récents.

## <span id="page-13-1"></span>**Dépanner les packages AutoSupport**

Si une tentative d'envoi d'un package AutoSupport échoue, le système StorageGRID prend différentes actions selon le type de package AutoSupport. Vous pouvez vérifier l'état des progiciels AutoSupport en sélectionnant **SUPPORT** > **Outils** > **AutoSupport** > **Résultats**.

Lorsque le paquet AutoSupport ne parvient pas à envoyer, "failed" apparaît sur l'onglet **Results** de la page **AutoSupport**.

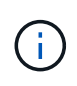

Si vous avez configuré un serveur proxy pour transférer les paquets AutoSupport vers NetApp, vous devez le faire ["vérifiez que les paramètres de configuration du serveur proxy sont](https://docs.netapp.com/fr-fr/storagegrid-118/admin/configuring-admin-proxy-settings.html) [corrects"](https://docs.netapp.com/fr-fr/storagegrid-118/admin/configuring-admin-proxy-settings.html).

## **Défaillance hebdomadaire du package AutoSupport**

Si l'envoi d'un pack AutoSupport hebdomadaire échoue, le système StorageGRID prend les mesures suivantes :

- 1. Met à jour l'attribut de résultat le plus récent pour réessayer.
- 2. Tente de renvoyer le package AutoSupport 15 fois toutes les quatre minutes pendant une heure.
- 3. Après une heure d'échec d'envoi, met à jour l'attribut de résultat le plus récent sur échec.
- 4. Tente d'envoyer à nouveau un pack AutoSupport à la prochaine heure programmée.
- 5. Maintient le programme AutoSupport normal si le package échoue parce que le service NMS est indisponible et si un package est envoyé avant sept jours.

6. Lorsque le service NMS est de nouveau disponible, envoie un package AutoSupport immédiatement si un package n'a pas été envoyé pendant sept jours ou plus.

## **Défaillance du package AutoSupport déclenché par l'utilisateur ou l'événement**

Si un package AutoSupport déclenché par l'utilisateur ou un événement ne parvient pas à être envoyé, le système StorageGRID prend les mesures suivantes :

- 1. Affiche un message d'erreur si l'erreur est connue. Par exemple, si un utilisateur sélectionne le protocole SMTP sans fournir les paramètres de configuration corrects de la messagerie, l'erreur suivante s'affiche : AutoSupport packages cannot be sent using SMTP protocol due to incorrect settings on the E-mail Server page.
- 2. Ne tente pas d'envoyer à nouveau le pack.
- 3. Consigne l'erreur dans nms.log.

En cas d'échec et si SMTP est le protocole sélectionné, vérifiez que le serveur de messagerie du système StorageGRID est correctement configuré et que votre serveur de messagerie est en cours d'exécution (**SUPPORT** > **alarmes (hérité)** > **> Configuration de l'e-mail héritée**). Le message d'erreur suivant peut apparaître sur la page AutoSupport : AutoSupport packages cannot be sent using SMTP protocol due to incorrect settings on the E-mail Server page.

Découvrez comment ["configurer les paramètres du serveur de messagerie"](https://docs.netapp.com/fr-fr/storagegrid-118/monitor/email-alert-notifications.html).

## **Corrigez une défaillance du package AutoSupport**

En cas d'échec et si SMTP est le protocole sélectionné, vérifiez que le serveur de messagerie du système StorageGRID est correctement configuré et que votre serveur de messagerie est en cours d'exécution. Le message d'erreur suivant peut apparaître sur la page AutoSupport : AutoSupport packages cannot be sent using SMTP protocol due to incorrect settings on the E-mail Server page.

## <span id="page-14-0"></span>**Envoyez des packages AutoSupport E-Series via StorageGRID**

Vous pouvez envoyer des packages AutoSupport du Gestionnaire système SANtricity E-Series au support technique via un nœud d'administration StorageGRID plutôt que le port de gestion de l'appliance de stockage.

Voir ["Matériel E-Series AutoSupport"](https://docs.netapp.com/us-en/e-series-santricity/sm-support/autosupport-feature-overview.html) Pour en savoir plus sur l'utilisation de AutoSupport avec les appliances E-Series.

#### **Avant de commencer**

- Vous êtes connecté au Grid Manager à l'aide d'un ["navigateur web pris en charge"](https://docs.netapp.com/fr-fr/storagegrid-118/admin/web-browser-requirements.html).
- Vous avez le ["Administrateur de l'appliance de stockage ou autorisation d'accès racine"](https://docs.netapp.com/fr-fr/storagegrid-118/admin/admin-group-permissions.html).
- Vous avez configuré SANtricity AutoSupport :
	- Pour les appliances SG6000 et SG5700 ["Configurez AutoSupport dans SANtricity System Manager"](https://docs.netapp.com/us-en/storagegrid-appliances/installconfig/accessing-and-configuring-santricity-system-manager.html)

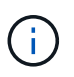

Vous devez disposer d'un firmware SANtricity 8.70 ou supérieur pour accéder à SANtricity System Manager à l'aide de Grid Manager.

#### **Description de la tâche**

Les packages AutoSupport E-Series contiennent des informations détaillées sur le matériel de stockage et sont plus spécifiques que les autres packages AutoSupport envoyés par le système StorageGRID.

Vous pouvez configurer une adresse de serveur proxy spéciale dans le Gestionnaire système SANtricity pour transmettre des packages AutoSupport via un nœud d'administration StorageGRID sans utiliser le port de gestion de l'appliance. Les paquets AutoSupport transmis de cette façon sont envoyés par le ["Nœud](https://docs.netapp.com/fr-fr/storagegrid-118/primer/what-admin-node-is.html) [d'administration de l'expéditeur préféré",](https://docs.netapp.com/fr-fr/storagegrid-118/primer/what-admin-node-is.html) et ils utilisent n'importe quel ["paramètres du proxy d'administration"](https://docs.netapp.com/fr-fr/storagegrid-118/admin/configuring-admin-proxy-settings.html) Qui ont été configurés dans le Gestionnaire de grille.

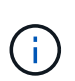

Cette procédure concerne uniquement la configuration d'un serveur proxy StorageGRID pour les packages E-Series AutoSupport. Pour en savoir plus sur la configuration des baies E-Series AutoSupport, consultez le ["Documentation NetApp E-Series et SANtricity"](https://mysupport.netapp.com/info/web/ECMP1658252.html).

#### **Étapes**

- 1. Dans le Gestionnaire de grille, sélectionnez **NOEUDS**.
- 2. Dans la liste des nœuds de gauche, sélectionnez le nœud d'appliance de stockage à configurer.
- 3. Sélectionnez **SANtricity System Manager**.

La page d'accueil de SANtricity System Manager s'affiche.

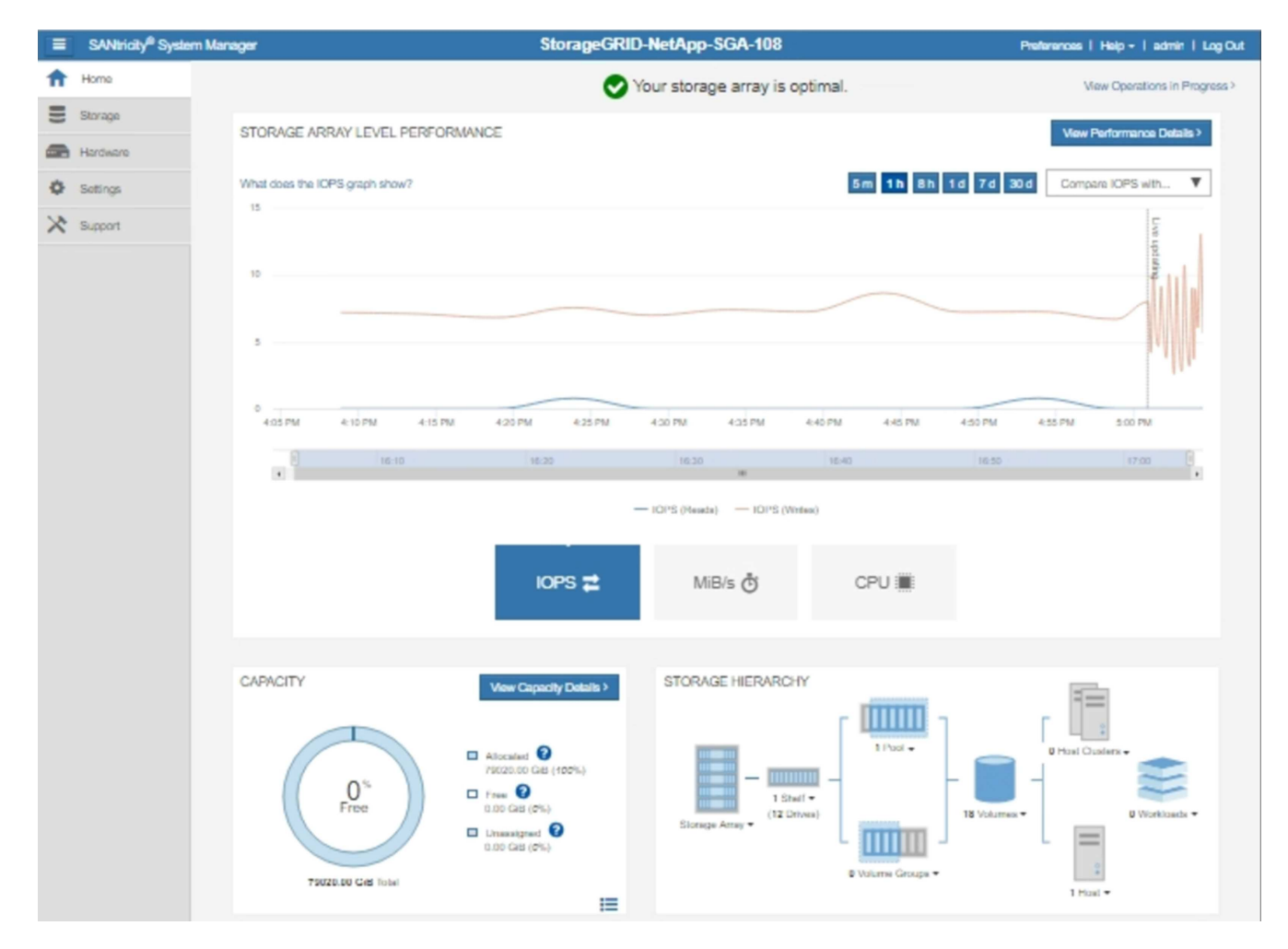

4. Sélectionnez **SUPPORT** > **support Center** > **AutoSupport**.

La page opérations AutoSupport s'affiche.

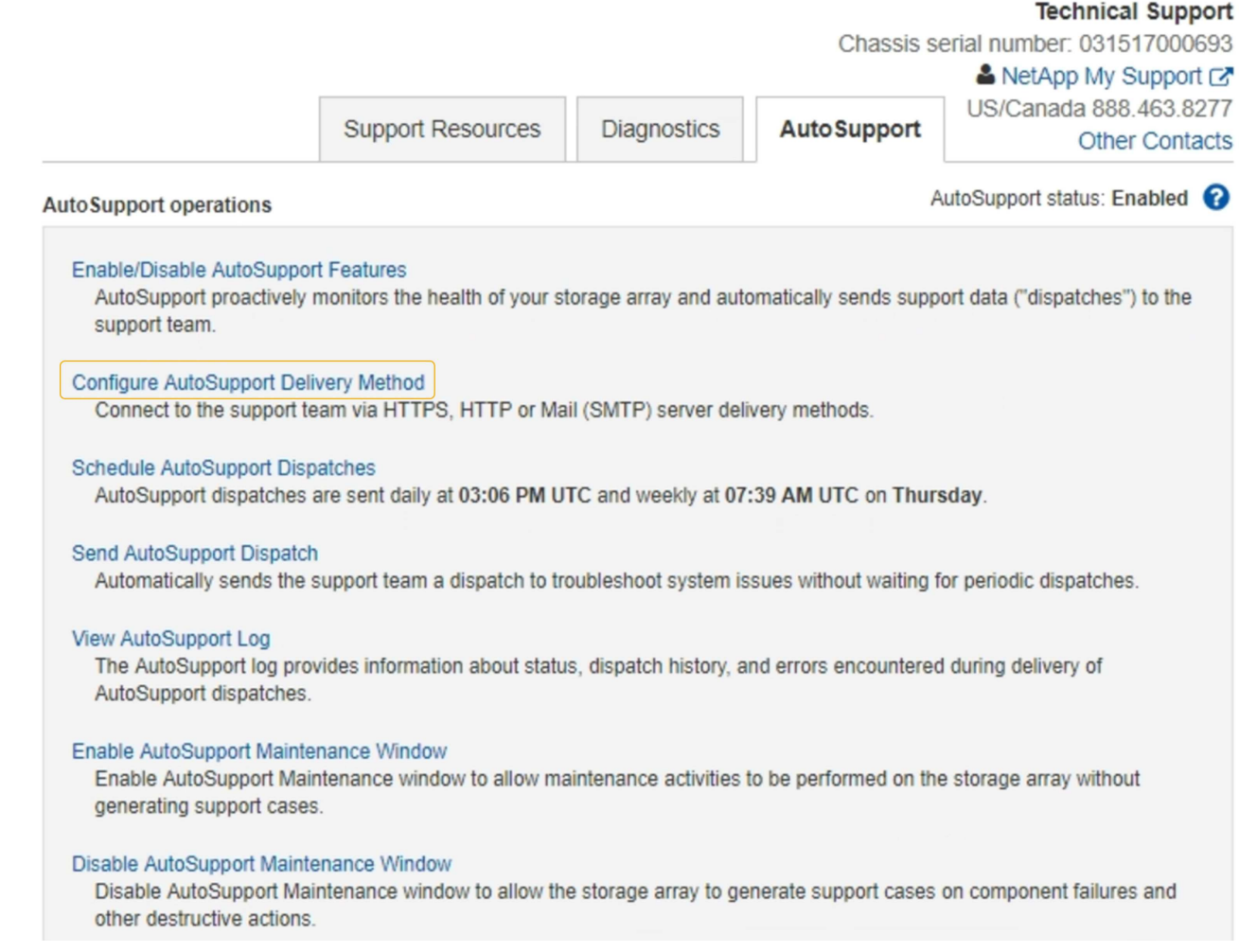

### 5. Sélectionnez **configurer la méthode de livraison AutoSupport**.

La page configurer la méthode de livraison AutoSupport s'affiche.

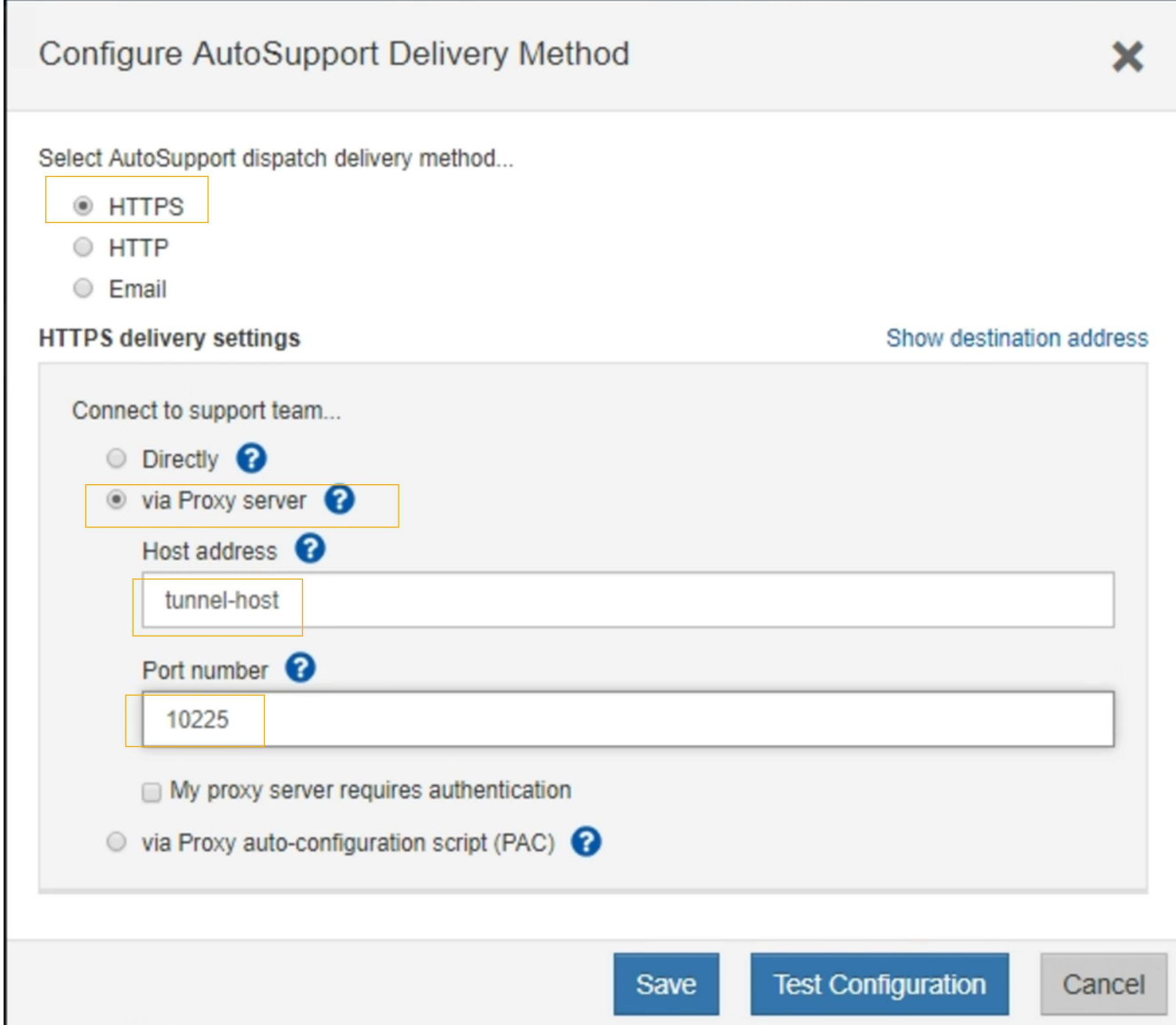

6. Sélectionnez **HTTPS** pour la méthode de livraison.

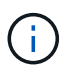

Le certificat qui active HTTPS est préinstallé.

- 7. Sélectionnez **via le serveur proxy**.
- 8. Entrez tunnel-host Pour l'adresse **hôte**.

tunnel-host Est l'adresse spéciale permettant d'utiliser un nœud d'administration pour envoyer les packages AutoSupport E-Series.

9. Entrez 10225 Pour le **Numéro de port**.

10225 Est le numéro de port sur le serveur proxy StorageGRID qui reçoit les packages AutoSupport du contrôleur E-Series de l'appliance.

10. Sélectionnez **Tester la configuration** pour tester le routage et la configuration de votre serveur proxy AutoSupport.

Si c'est le cas, un message s'affiche dans une bannière verte : « votre configuration AutoSupport a été

vérifiée ».

Si le test échoue, un message d'erreur s'affiche dans une bannière rouge. Vérifiez vos paramètres DNS StorageGRID et la mise en réseau, assurez-vous que ["Nœud d'administration de l'expéditeur préféré"](https://docs.netapp.com/fr-fr/storagegrid-118/primer/what-admin-node-is.html) Vous pouvez vous connecter au site du support NetApp et recommencer le test.

#### 11. Sélectionnez **Enregistrer**.

La configuration est enregistrée et un message de confirmation s'affiche : « la méthode de livraison AutoSupport a été configurée ».

#### **Informations sur le copyright**

Copyright © 2024 NetApp, Inc. Tous droits réservés. Imprimé aux États-Unis. Aucune partie de ce document protégé par copyright ne peut être reproduite sous quelque forme que ce soit ou selon quelque méthode que ce soit (graphique, électronique ou mécanique, notamment par photocopie, enregistrement ou stockage dans un système de récupération électronique) sans l'autorisation écrite préalable du détenteur du droit de copyright.

Les logiciels dérivés des éléments NetApp protégés par copyright sont soumis à la licence et à l'avis de nonresponsabilité suivants :

CE LOGICIEL EST FOURNI PAR NETAPP « EN L'ÉTAT » ET SANS GARANTIES EXPRESSES OU TACITES, Y COMPRIS LES GARANTIES TACITES DE QUALITÉ MARCHANDE ET D'ADÉQUATION À UN USAGE PARTICULIER, QUI SONT EXCLUES PAR LES PRÉSENTES. EN AUCUN CAS NETAPP NE SERA TENU POUR RESPONSABLE DE DOMMAGES DIRECTS, INDIRECTS, ACCESSOIRES, PARTICULIERS OU EXEMPLAIRES (Y COMPRIS L'ACHAT DE BIENS ET DE SERVICES DE SUBSTITUTION, LA PERTE DE JOUISSANCE, DE DONNÉES OU DE PROFITS, OU L'INTERRUPTION D'ACTIVITÉ), QUELLES QU'EN SOIENT LA CAUSE ET LA DOCTRINE DE RESPONSABILITÉ, QU'IL S'AGISSE DE RESPONSABILITÉ CONTRACTUELLE, STRICTE OU DÉLICTUELLE (Y COMPRIS LA NÉGLIGENCE OU AUTRE) DÉCOULANT DE L'UTILISATION DE CE LOGICIEL, MÊME SI LA SOCIÉTÉ A ÉTÉ INFORMÉE DE LA POSSIBILITÉ DE TELS DOMMAGES.

NetApp se réserve le droit de modifier les produits décrits dans le présent document à tout moment et sans préavis. NetApp décline toute responsabilité découlant de l'utilisation des produits décrits dans le présent document, sauf accord explicite écrit de NetApp. L'utilisation ou l'achat de ce produit ne concède pas de licence dans le cadre de droits de brevet, de droits de marque commerciale ou de tout autre droit de propriété intellectuelle de NetApp.

Le produit décrit dans ce manuel peut être protégé par un ou plusieurs brevets américains, étrangers ou par une demande en attente.

LÉGENDE DE RESTRICTION DES DROITS : L'utilisation, la duplication ou la divulgation par le gouvernement sont sujettes aux restrictions énoncées dans le sous-paragraphe (b)(3) de la clause Rights in Technical Data-Noncommercial Items du DFARS 252.227-7013 (février 2014) et du FAR 52.227-19 (décembre 2007).

Les données contenues dans les présentes se rapportent à un produit et/ou service commercial (tel que défini par la clause FAR 2.101). Il s'agit de données propriétaires de NetApp, Inc. Toutes les données techniques et tous les logiciels fournis par NetApp en vertu du présent Accord sont à caractère commercial et ont été exclusivement développés à l'aide de fonds privés. Le gouvernement des États-Unis dispose d'une licence limitée irrévocable, non exclusive, non cessible, non transférable et mondiale. Cette licence lui permet d'utiliser uniquement les données relatives au contrat du gouvernement des États-Unis d'après lequel les données lui ont été fournies ou celles qui sont nécessaires à son exécution. Sauf dispositions contraires énoncées dans les présentes, l'utilisation, la divulgation, la reproduction, la modification, l'exécution, l'affichage des données sont interdits sans avoir obtenu le consentement écrit préalable de NetApp, Inc. Les droits de licences du Département de la Défense du gouvernement des États-Unis se limitent aux droits identifiés par la clause 252.227-7015(b) du DFARS (février 2014).

#### **Informations sur les marques commerciales**

NETAPP, le logo NETAPP et les marques citées sur le site<http://www.netapp.com/TM>sont des marques déposées ou des marques commerciales de NetApp, Inc. Les autres noms de marques et de produits sont des marques commerciales de leurs propriétaires respectifs.